## **4.2 Дэвшилтийн бүртгэл хийх**

## **4.2 Дэвшилтийн бүртгэл хийх**

Суралцагчийг дэвшилтийн бүртгэлд бүртгэх, бүртгэлээс хасах алхамчилсан дараалал дараах байдалтай байна.

Үйл ажиллагааны жагсаалтаас **Дэвшилт**-ийг сонгоход дараах цонх нээгдэнэ.

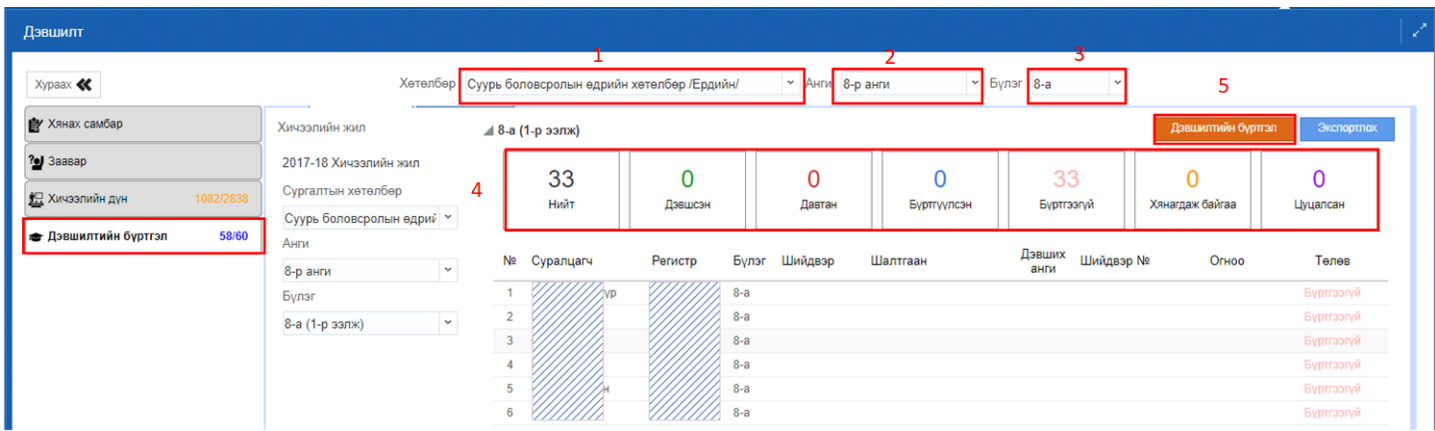

Дэвшилтийн бүртгэл хийхэд дараах бүртгэлийг хийнэ.

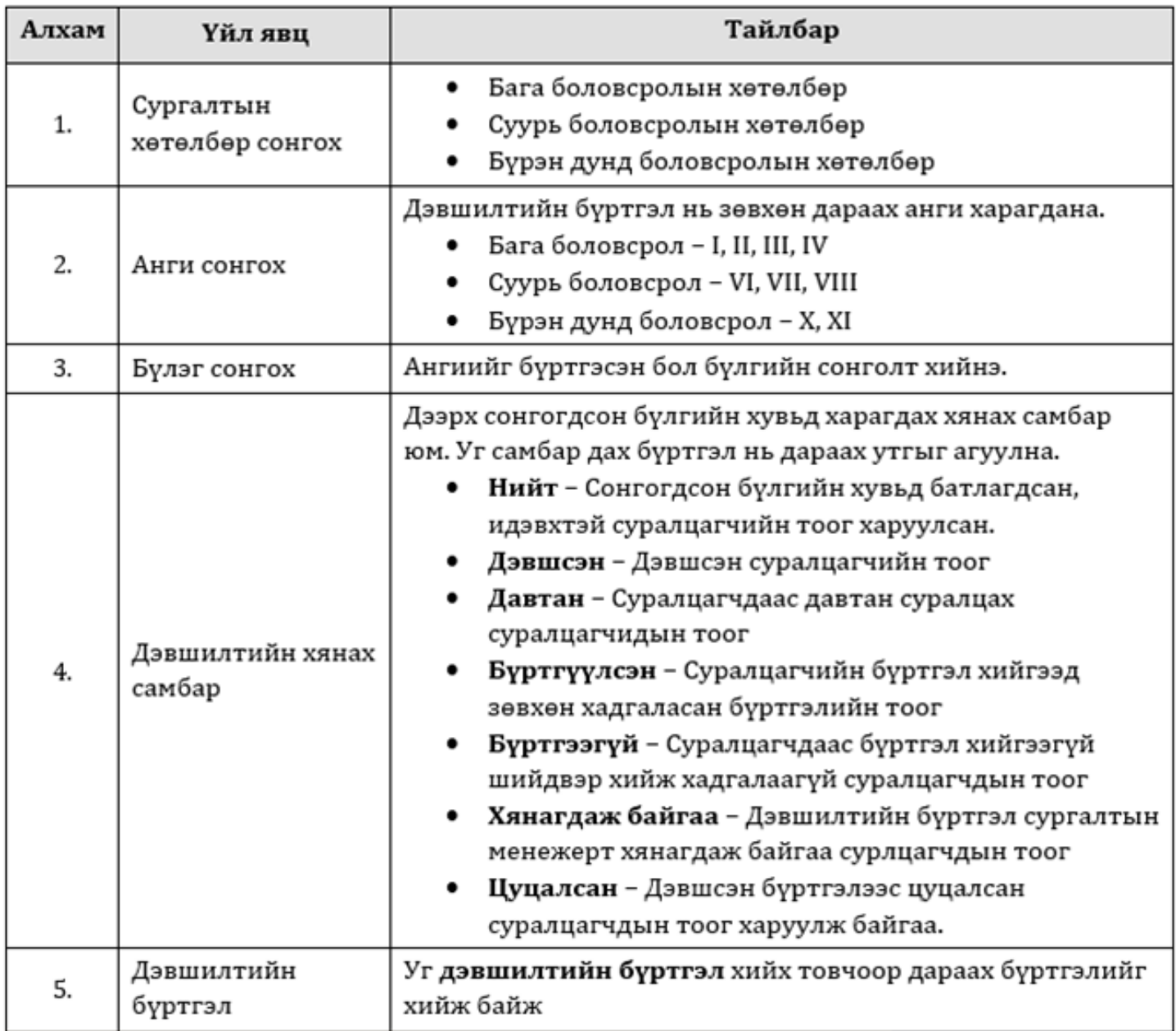

Анхаарах зүйлс: Сургалтын хөтөлбөр, анги, бүлэг сонголтыг сайтар хянаж байж дэвшилтийн бүртгэлийг хийнэ үү.

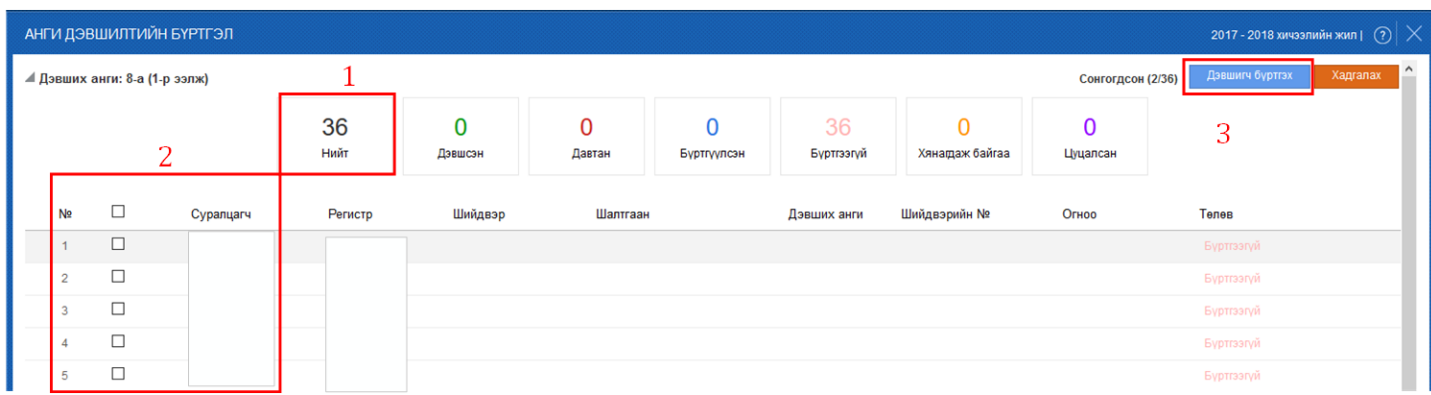

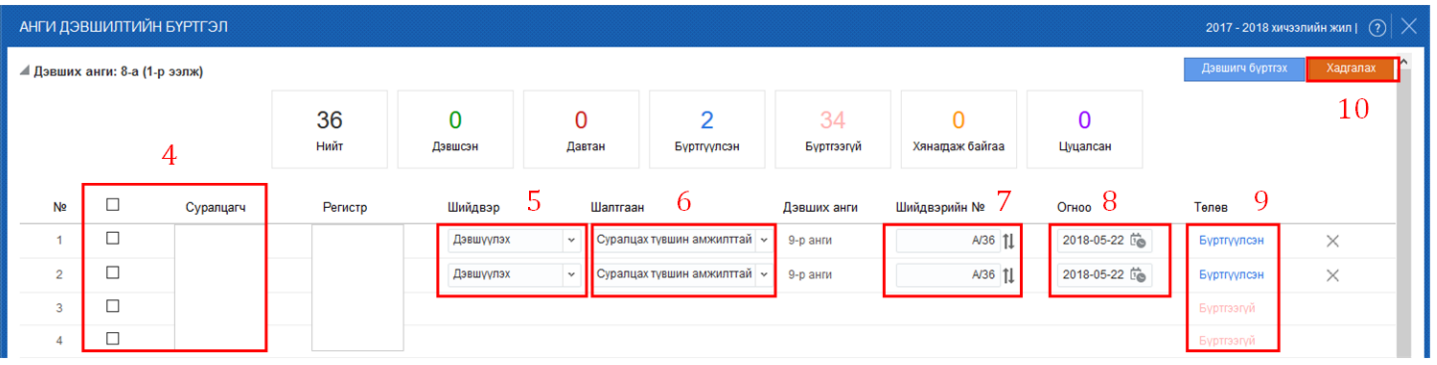

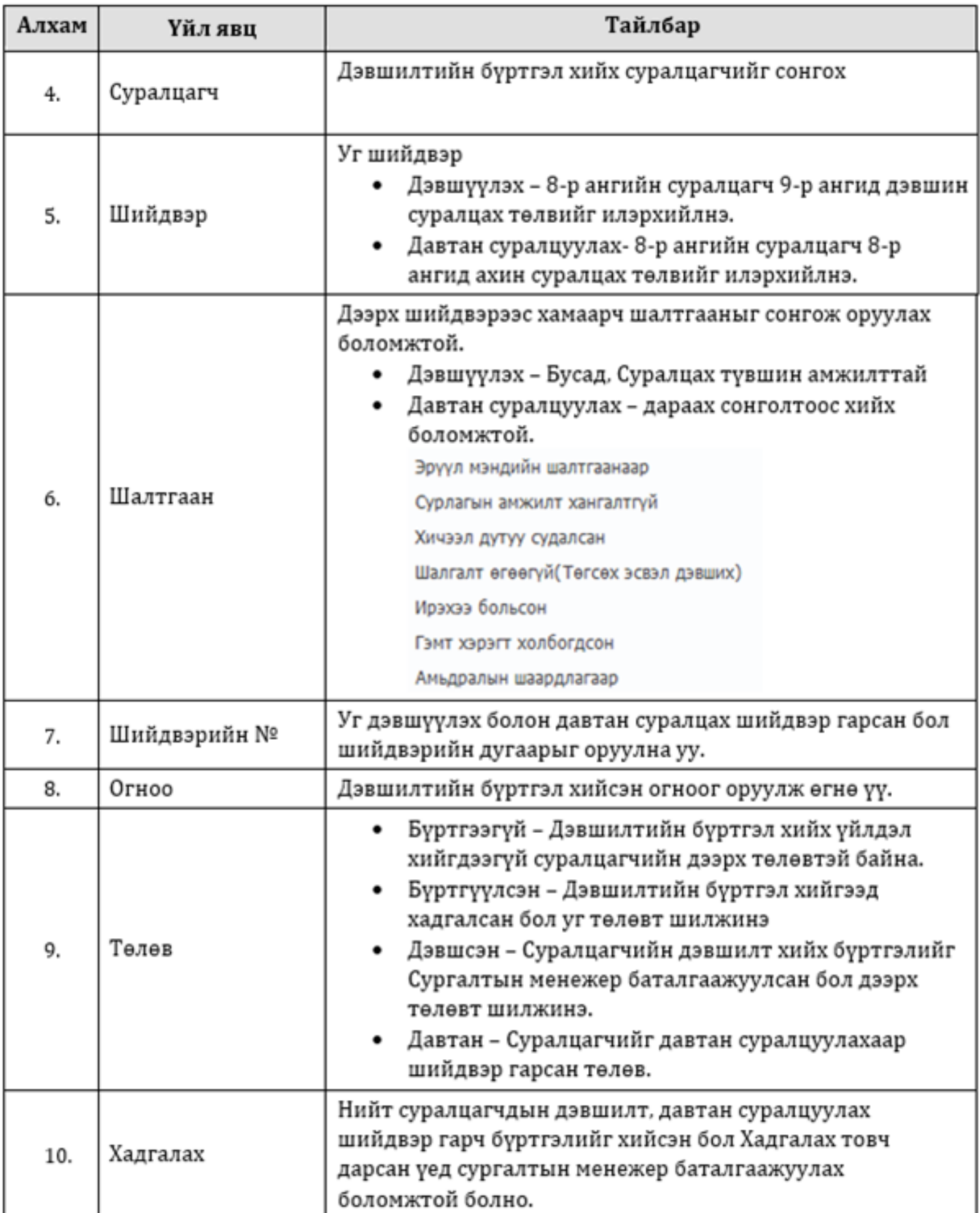